้การประชุมวิชาการระดับปริญญาตรีด้านคอมพิวเตอร์ภูมิภาคเอเชีย ครั้งที่ 10 The 10th Asia Undergraduate Conference on Computing: AUC<sup>2</sup>

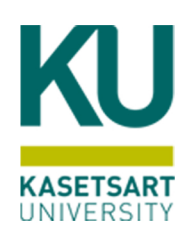

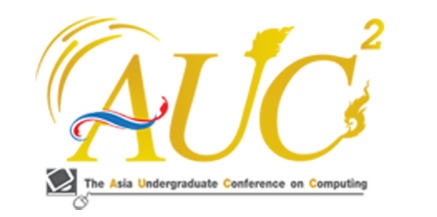

## **CONFERENCE** PROCEEDINGS

# 2022

### รายมานสืบเนื่อมการประชุมวิชาการ ระดับปริญญาตรีด้านคอมพิวเตอร์ภูมิภาคเอเชีย ครั้งที่ 10

24 กุมภาพันธ์ 2565

ึกณะวิทยาศาสตร์ ศรีราชา มหาวิทยาลัยเกษตรศาสตร์ วิทยาเขตศรีราชา

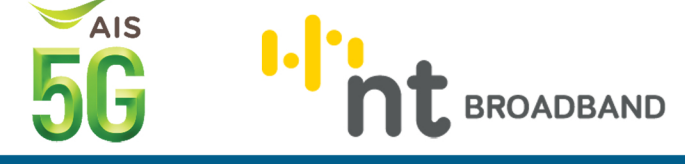

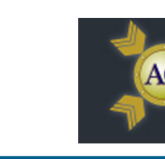

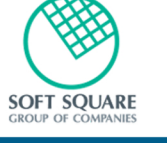

**Faculty of Science at Sriracha Kasetsart University** 

#### **สารบัญ**

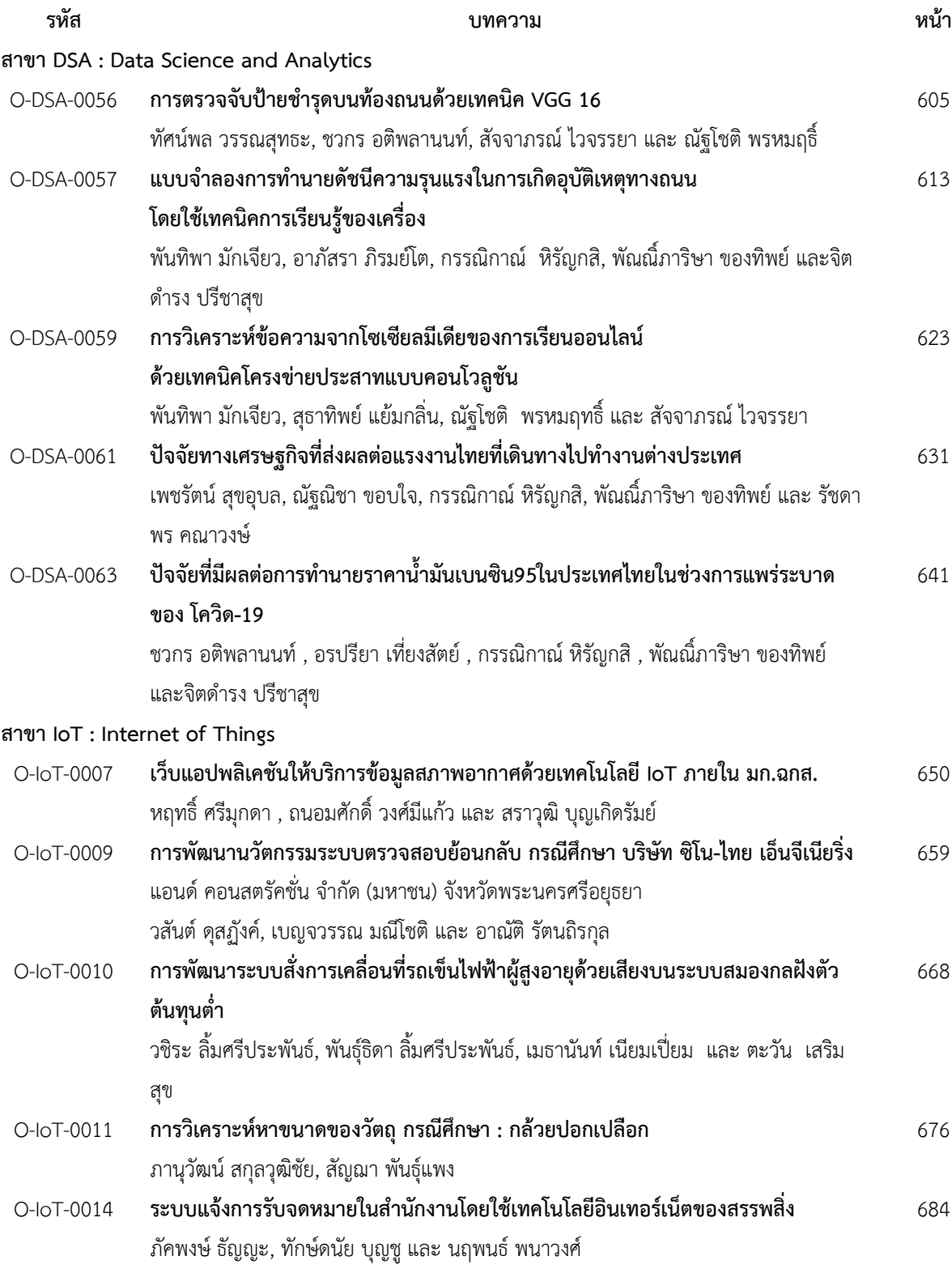

#### **การวิเคราะห์หาขนาดของวัตถุ กรณีศึกษา : กล้วยปอกเปลือก The analysis of object size: Case studies of Peeled Banana. ภานุวัฒน์ สกุลวุฒิชัย<sup>1</sup> , สัญฌา พันธุ์แพง<sup>2</sup>**

สาขาวิชาเทคโนโลยีสารสนเทศและการสื่อสาร วิทยาลัยแม่ฮ่องสอน วิทยาเขตแม่ฮ่องสอน มหาวิทยาลัยราชภัฏเชียงใหม่ Emails: Pungpond405@gmail.com, sancha@g.cmru.ac.th\*

#### **บทคัดย่อ**

การวิจัยนี้มีวัตถุประสงค์เพื่อพัฒนาวิธีในการวิเคราะห์ขนาด ของวัตถุ กรณีศึกษา กล้วยปอกเปลือกโดยใช้เทคนิคการ ประมวลผลภาพ ซึ่งในงานวิจัยนี้ผู้วิจัยได้พัฒนาโปรแกรมในการ วิเคราะห์ขนาดของกล้วยปอกเปลือก โดยการทดลองผู้วิจัยได้ใช้ กล้วยน้ำว้าจำนวน 30 ผล และในการทดลองได้ทำการเทียบ ขนาดของกล้วยน้ำว้าจริงกับขนาดของกล้วยน้ำว้าที่ได้จาก โปรแกรมที่พัฒนา โดยมีการวิเคราะห์คุณลักษณะของภาพถ่าย กล้วยน้ำว้า ซึ่งประกอบไปด้วย พื้นที่ ความยาว ความกว้าง อัตราส่วนระหว่างความยาวและความกว้าง โดยสามารถระบุ ขนาดได้โดยให้ค่าความถูกต้องเฉลี่ย 73.33 เมื่อเทียบกับขนาดที่ ได้จากการวัดจริง ซึ่งวิธีการสำหรับการวิเคราะห์ขนาดของวัตถุ กรณีศึกษากล้วยปอกเปลือกที่ได้นำเสนอไว้นี้สามารถนำไปใช้ใน การระบุขนาดของกล้วยปอกเปลือก และสามารถพัฒนาเป็น ระบบคัดแยกขนาดวัตถุแบบอัตโนมัติต่อไป

*คำสำคัญ --* การวิเคราะห์หาขนาดของวัตถุ, การประมวลผล ภาพ, การหาขอบภาพ, การประมวลผลภาพทางสัณฐานวิทยา, OpenCV

#### **ABSTRACT**

Objective of this research is to develop a method for analyzing the size of a case study of peeled banana using image processing techniques. In this research, the researcher developed a program to analyze the peeled banana size. By the experiment, the researcher used 30 fruit banana and, in the experiment, it was compared the size of the real banana with the size of the banana obtained from the developed program. By analyzing

the characteristics of the photo of Kluai Namwa It consists of area, length, width, ratio between length and width. The size can be identified by giving an average accuracy of 73.3% of the actual measurement. Which methods for analyzing the size of objects The proposed case study of peeled bananas can be used to determine the size of peeled bananas. And can continue to develop into an automatic object sizing system.

**Keywords** *- -* The analysis of object size, Image Processing, edge detection, Morphological image, processing, OpenCV

#### **1. บทนำ**

กล้วย เป็นไม้พันธุ์เขตร้อนที่มีถิ่นกำเนิดในแถบประเทศเอเชีย โดยพบมากบริเวณเอเชียตะวันออกเฉียงใต้ ประเทศลาว พม่า เวียดนาม อินโดนีเชีย มาเลเชีย และไทย และมีการแพร่กระจาย ไปปลูกทั่วโลกจนถึงปัจจุบัน กล้วยเป็นไม้ผลที่มีความสำคัญทาง เศรษฐกิจ ทั้งการบริโภคภายในประเทศ และส่งออกสร้างรายได้ ในแต่ละปีไม่ต่ำกว่า 300 ล้านบาท เป็นพืชที่ดูแลง่าย โตเร็ว ดูแล รักษาไม่ยาก แต่ประโยชน์ที่ได้รับจากทุกส่วนของกล้วย โดยเฉพาะผลของกล้วยนั้นล้วนมีคุณค่าทั้งทางโภชนาการซึ่ง ประกอบดด้วยสารอาหารที่มีประโยชน์ต่อร่างกาย เช่น แคลเซียม วิตามินซี เหล็ก และน้ำตาล เป็นต้น และมีคุณค่าทาง เศรษฐกิจ สามารถนำมาแปรรูปเป็นผลิตภัณฑ์เป็นรูปแบบต่าง ๆ เช่น ขนมกล้วย กล้วยทอด กล้วยฉาบ กล้วยตาก ฯลฯ ซึ่ง สามารถสร้างมูลค่าเป็นรายได้อย่างมหาศาล

การแปรรูปกล้วยให้อยู่ในรูปแบบของกล้วยตากนับเป็นการ แปรรูปในรูปแบบหนึ่งที่เป็นที่นิยมในปัจจุบัน ซึ่งในประเทศไทยมี กระบวนการผลิตโดยใช้วิธีให้ความร้อนในการลดความชื้นจน เหลือร้อยละ 15-20 ซึ่งมีวิวัฒนาการการผลิตมาจากการอาศัย ธรรมชาติโดยการตากแดดมาเป็นการใช้ตู้อบแห้งไฟฟ้า แต่ทั้งนี้ก็ ยังไม่มีกระบวนการผลิตที่เป็นมาตรฐาน เพื่อให้ได้กล้วยตากที่มี ความสม่ำเสมอและตรงกับความต้องการของผู้บริโภค มาตรฐาน การผลิตกล้วยตากให้มีคุณภาพจึงเป็นปัจจัยที่สำคัญสำหรับ โรงงานผลิตกล้วยตาก ซึ่งปัญหาหนึ่งของโรงงานผลิตกล้วยตากที่ พบในปัจจุบัน คือขนาดของกล้วย ที่ปอกเปลือกแล้วนำเข้าสู่ ขั้นตอนของกระบวนการอบที่มีขนาดที่แตกต่างกันมากโดยไม่มี การคัดแยกหรือจำแนกตามเกณฑ์ไว้ ส่งผลต่อการควบคุมการให้ ความร้อนจากตู้อบในอุณหภูมิและในเวลาที่ไม่เหมาะสมต่อกล้วย แต่ละขนาดที่แตกต่างกัน ดังนั้นการจัดกลุ่มหรือจำแนกขนาด ของกล้วยให้เหมาะสมกับกระบวนการอบจึงเป็นสิ่งที่สำคัญที่จะ ส่งผลให้กระบวนการผลิตกล้วยตาก ให้ได้มาตรฐาน มีคุณภาพ และตรงตามความต้องการของผู้บริโภคมากขึ้น

ด้วยเหตุนี้ผู้จัดทำโครงงานจึงได้พัฒนาโครงงาน การวิเคราะห์ ปริมาณวัตถุ กรณีศึกษา กล้วยปอกเปลือก โดยมีความประสงค์ จะช่วยให้กระบวนการผลิตกล้วยตากที่ได้มาตรฐานและมี คุณภาพยิ่งขึ้น

#### **2. วัตถุประสงค์**

2.1 เพื่อศึกษาเทคนิคการวิเคราะห์ปริมาณของวัตถุ (กล้วย ปอกเปลือก) โดยใช้เทคโนโลยีการประมวลผลภาพ

2.2 เพื่อพัฒนาเทคนิคทางด้านซอฟต์แวร์ที่สามารถวิเคราะห์ ลักษณะของวัตถุ (กล้วยปอก -เปลือก) เบื้องต้น โดยใช้เทคโนโลยี การประมวลผลภาพ

#### **3. ขอบเขตการวิจัย**

การวิจัยครั้งนี้ มุ่งศึกษาเฉพาะการพัฒนาเทคนิคสำหรับการ วิเคราะห์ รูปร่าง คุณลักษณะภายนอกของกล้วยปอกเปลือก ได้แก่ ความกว้าง ความยาว และน้ำหนัก โดยใช้เทคนิคการ ประมวลผลภาพมาช่วยในการวิเคราะห์ และคำนวณหา ค่าพารามิเตอร์เหล่านี้ สำหรับนำไปพัฒนาต่อเพื่อช่วยในการ ประมวลผลเพื่อจำแนกขนาดของกล้วยปอกเปลือกได้อย่างมี ประสิทธิภาพ

#### **4. เอกสารและงานวิจัยที่เกี่ยวข้อง** *4.1 เอกสารที่เกี่ยวข้อง*

การวิเคราะห์ปริมาณของวัตถุ กรณีศึกษา : กล้วยปอกเปลือก ได้มีการรวบรวมและศึกษาข้อมูลพื้นฐานที่สำคัญและจำเป็น สำหรับการพัฒนาโครงงานนี้ โดยได้กล่าวถึงเทคนิค วิธีการ และ องค์ความรู้ต่าง ๆ ที่ใช้ในการวิเคราะห์ขนาดของวัตถุ โดยใช้ วิธีการทางการประมวลผลภาพ โดยประกอบดังต่อไปนี้

1) กล้วย [1] เป็นไม้ผลที่คนไทยรู้จักกันมานาน ซึ่งมีถิ่น กำเนิดในเอเชียใต้และเอเชียตะวันออกเฉียงใต้ซึ่งประเทศไทย เป็นประเทศหนึ่งในภูมิภาคดังกล่าว จากการศึกษาพบว่า กล้วยมี วิวัฒนาการถึง 50 ล้านปีมาแล้ว ดังนั้นจึงเป็นไม้ผลที่มนุษย์รู้จัก บริโภคเป็นอาหารกันอย่างแพร่หลาย โดยกล้วยนั้น มีลักษณะ ทางพฤกษศาสตร์ที่สำคัญ ได้แก่

1.1) ลำต้น กล้วยมีลำต้นอยู่ใต้ดินเรียกว่า หัว หรือเหง้า ที่หัวมีตา ซึ่งจะเจริญเป็นต้นเกิดหน่อหลายหน่อ หน่อที่เกิดหรือ ต้นที่เห็นอยู่เหนือดิน เราเรียกว่า ลำต้นเทียม ส่วนนี้เกิดจากการ อัดกันแน่นของกาบใบ ที่เกิดจากจุดเจริญของลำต้นใต้ดิน

1.2) ดอก ดอกของกล้วยออกเป็นช่อ เราเรียกกันว่า กาบ ปลี มีสีม่วงแดง กลุ่มดอกเพศเมียอยู่ที่โคน และกลุ่มดอกเพศผู้อยู่ ที่ปลาย เป็นส่วนที่เราเรียกว่า หัวปลี

1.3) ผล ผลกล้วยเกิดจากดอกเพศเมียซึ่งอยู่ที่โคน กลุ่ม ของดอกเพศเมีย 1 กลุ่ม เจริญเป็นผล เรียกว่า 1 หวี กล้วย 1 เครืออาจมี 2 - 3 หวีหรือมากกว่า

1.4) เมล็ด เมล็ดกล้วยมีลักษณะกลมเล็ก บางพันธุ์มี ขนาดใหญ่ เปลือกหนา แข็ง มีสีดำ

1.5) ราก เป็นระบบรากฝอย แผ่ไปทางด้านกว้างมากกว่า ทางแนวดิ่งลึก

1.6) ใบ ใบกล้วยมีลักษณะเป็นแผ่นใบใหญ่ มีความกว้าง ประมาณ 70 - 90 เซนติเมตร ความยาว 1.7 – 2.5 เมตร ปลาย ใบมน รูปใบขอบขนาน โคนใบมน และแผ่นใบมีสีเขียว

2) การแปรรูปกล้วยให้อยู่ในรูปแบบของกล้วยตาก [2]

ในปัจจุบันวิธีทำกล้วยตากมี 3 รูปแบบ คือ แบบดั้งเดิม แบบตู้อบ/เรือนอบ และแบบผสมผสาน โดยแต่ละรูปแบบมี ขั้นตอนการทำดังนี้

2.1) การทำกล้วยตากแบบดั้งเดิม มีขั้นตอนการทำโดย นำกล้วยสุกหักออกจาหวีเป็นลูก นำบ่มบนพื้นดิน โดยปิดทับด้วย ผ้าพลาสติกใส นานหลายวันจนกล้วยสุกเต็มที่จากนั้นนำมาตาก บนตะแกรงไม้ไผ่ แล้วตากแดดอีก 3-5 วัน จนกล้วยแห้ง ก่อน นำมาบรรจุ

2.2) การทำกล้วยตากแบบตู้อบหรือเรือนอบมีขั้นตอน การทำที่คล้ายกับวิธีแบบดั้งเดิม แต่จะแตกต่างกันที่ทำการตาก ในตู้อบแสงอาทิตย์ที่ด้านบนเป็นกระจกแทน เพราะในตู้อบจะมี ความร้อนที่สูงกว่าการตากแบบที่โล่ง

2.3) การทำกล้วยตากแบบผสมผสานมีขั้นตอนการที่ คล้ายกับวิธีแบบดั้งเดิม แต่จะมีการนำกล้วยมาขุดสิ่งสกปรกออก หลังจากตาก แล้วชุบด้วยน้ำผึ้งบางๆก่อนเข้าตู้อบไฟฟ้า

2) ความรู้เบื้องต้นเกี่ยวกับการประมวลผลภาพ [3]

2.1) การแยกส่วนภาพ เป็นการแยกส่วนของข้อมูลภาพ โดยแบ่งขอบเขต หรือส่วนของวัตถุในภาพออก เป็นส่วนๆ โดย มักทำหลังจากการปรับปรุงคุณภาพของภาพให้ดีขึ้นแล้ว และ ลักษณะการแยกจะ ขึ้นอยู่กับวัตถุประสงค์ที่จะนำไปใช้งานต่อ เช่น เพื่อวิเคราะห์รูปลักษณะของวัตถุ เพื่อคำนวณขนาดของวัตถุ เพื่อนับจำนวนวัตถุภายในภาพ หลักการพื้นฐานที่ใช้ในการแบ่ง ส่วนภาพ คือ

1) Point, Line และ Edge Detection เป็นเทคนิค การตรวจจับความไม่ต่อเนื่องของภาพโดยมีวิธีการตรวจจับ 3 วิธี คือ 1. ตรวจจับจุด 2. ตรวจจับเส้น และ 3. ตรวจจับขอบภาพ โดยเป็นการตรวจจับความไม่ต่อเนื่องของภาพจากการใช้ Mask มาคำนวณ ซึ่งผลลัพธ์ที่ได้จะเป็นค่าผลรวมของค่าที่อยู่ในแต่ละ พิกเซลของ Mask คูณกับค่าสัมประสิทธิ์

2) Thresholding เป็นการแบ่งส่วนต่าง ๆ โดยใช้ คุณสมบัติของความเข้มแสงมาเป็นตัวตัดสิน และมักพิจารณา จากข้อมูลภาพ Threshold มีหลักการทำงานโดยการที่ใช้ค่าคงที่ ค่าหนึ่งในการเปรียบเทียบกับค่าของ Pixel ในแต่ละพื้นที่ถ้าค่า ของ Pixel ในพื้นที่นั้นมีค่าน้อยกว่าค่าคงที่ ก็จะเปลี่ยนค่า Pixel ของพื้นที่นั้นเป็น 0 แต่ถ้าค่าของ Pixel ในพื้นที่นั้นมีค่ามากกว่าก็ จะเปลี่ยนค่า Pixel ของพื้นที่นั้นเป็น 255

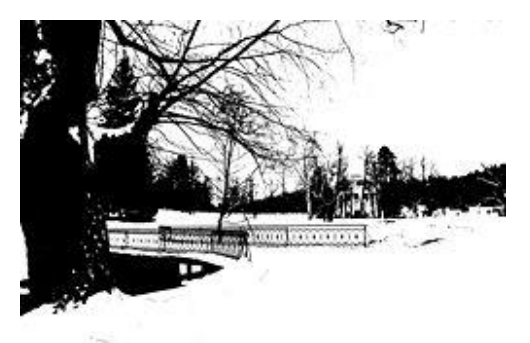

**ภาพ 1** ภาพที่ได้จากกระบวนการThresholding ที่มา :<https://en.wikipedia.org/wiki/Thresholding> \_(image\_processing)

3) Region based segmentation เป็นวิธีการแยก องค์ประกอบของภาพโดยดูจากตำแหน่งของพิกเซลและความ เหมือนกันของคุณสมบัติของพิกเซลภายในพื้นที่ โดยถ้าพิกเซลที่ อยู่ติดกัน และมีคุณสมบัติเหมือนกัน จะถูกจัดให้เข้ากลุ่มเดียวกัน

3) OpenCV [4] คือ เป็น Library สำหรับเขียนโปรแกรม หรือพัฒนาซอฟต์แวร์ให้สามารถประมวลผลภาพได้การ ประมวลผลภาพ จะสามารถที่จะพัฒนาเป็นระบบที่นำรูปภาพทั้ง รูปมาประมวลผล ทั้งนี้ OpenCV ยังสามารถพัฒนาในด้านของ Machine Learning ได้อีกด้วย

3.1) Contour [5] คือการหาเส้นขอบหรือ list ของจุดที่ แทน curve ในรูปภาพ ในกรณีของ Contour ใน OpenCV จะ เก็บไว้ใน sequence โดย contour นั้นมี 2 ฟังก์ชันหลัก คือ cv2 . findContours() ก า ร ห า เ ส ้ น ข อ บ แ ล ะ cv2.drawContours() การวาดเส้นขอบ

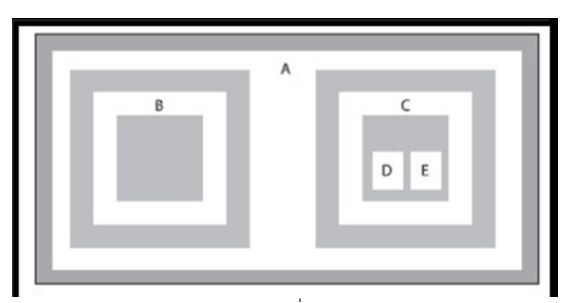

**ภาพ 2** การหา contour ที่ประกอบด้วย A-E ส่วน ที่มา : http://sapachan.blogspot.com/2010/04 detectedge-canny-edge-contour-opencv.html.(2553)

3.2) Flood Fill [6] คือวิธีการปรับปรุงข้อมูลภาพที่ขาด หายเนื่องจากภาพที่ผ่านการทำ Binary image ไม่สามารถแยก วัตถุ และพื้นหลัง ได้ชัดเจน Flood Fill มีขั้นตอนประกอบด้วย การกำหนดขอบเขตของวัตถุที่อยู่ภายในภาพที่มีการเชื่อมต่อกัน และการแบ่งพื้นที่ใช้หลักการของ Connect component labeling เมื่อแยกวัตถุแต่ละชิ้นได้แล้ว ขั้นตอนต่อไปจะทำการ ระบายจุดที่ต้องการ Fill เรียกว่าจุด Seed Point โดยเป็นจุดใดๆ ภายในภาพเท่านั้น โดยเงื่อนไขการระบายคือไม่ระบายจุดที่ ระบายแล้ว และไม่ระบายขอบภาพ การระบายเป็นลักษณะ Recursive คือ กระทำจนถึงขอบของวัตถุแล้วกลับมาระบายยัง จุดที่เหลือยัง Seed Point ต่อไปการพิจารณาค่าพิกเซลที่ใช้ใน การระบายใช้เทคนิคNeighborhood Operations โดยใช้ค่า ของ Neighborhood pixel มากระทำ เพื่อแทนค่าตำแหน่งของ pixel ใด pixel หนึ่งโดยการหาค่าเฉลี่ยแทนค่ากลาง

|  | 46. |
|--|-----|

**ภาพ 3** Moving window ที่ใช้ในการคำนวณ Flood Fill ที่มา : [https://rtt.kku.ac.th/ejournal/pa\\_upload\\_pdf/](https://rtt.kku.ac.th/ejournal/pa_upload_pdf/) 957532.pdf.(2557)

#### *4.2 งานวิจัยที่เกี่ยวข้อง*

ในงานวิจัยเรื่อง การจำแนกประเภทเมล็ดข้าวขาวด้วยการ ประมวลผลภาพ [7] พบว่า บทความนี้ได้นำเสนอการพัฒนา อัลกอริทึมและโปรแกรมที่ใช้สำหรับการจำแนกเมล็ดข้าวขาวที่ ได้รับจากกล้องถ่ายภาพเมล็ดข้าวด้วยการใช้เทคนิคประมวลผล ภาพ วิธีการนี้เริ่มต้นด้วยการปรับปรุงภาพทดสอบ แปลงภาพสี ให้เป็นภาพไบนารีด้วยการกำหนดค่าขีดเริ่มเปลี่ยนแบบอัตโนมัติ โดยใช้วิธีโอซึ กรองสัญญาณรบกวนด้วยกระบวนการประมวลผล ภาพด้วยองค์ประกอบโครงสร้างรูปสี่เหลี่ยมจัตุรัส หาขอบเมล็ด ข้าวด้วยวิธีแคนนี่ หาความยาวของเมล็ดข้าวด้วยวิธีระยะทาง แบบยูคลิด ต่อมานำผลความยาวที่ได้รับไปเข้ากระบวนการ ตัดสินใจตามเกณฑ์มาตรฐานข้าวไทยเพื่อให้ได้รับคำตอบชนิด ของข้าวขาวที่นำมาทดสอบ จากผลการทดสอบเมล็ดข้าวขาว จำนวน 800 ภาพ พบว่า ในกรณีที่ใช้ภาพถ่ายเมล็ดข้าวขาวหนึ่ง

เมล็ดต่อภาพ จำนวน 500 ภาพ โปรแกรมได้ให้ค่าความผิดพลาด ของความยาวสมบูรณ์อยู่ระดับเฉลี่ย 0.01 มิลลิเมตรต่อเมล็ด และในกรณีที่ใช้ภาพถ่ายเมล็ดข้าวขาวแบบกลุ่ม จำนวน 3 กลุ่มๆ ละ 100 ภาพ โปรแกรมได้ให้ค่าความถูกต้องของการคัดแยก ประเภทของเมล็ดข้าวขาวถึง 99.33% ตามเกณฑ์มาตรฐานข้าว ไทย ซึ่งสามารถนำไปใช้ประโยชน์ในการกำหนดราคารับซื้อข้าว ขาวระหว่างโรงสีข้าวกับชาวนาได้

ในงานวิจัยเรื่อง การประมวลสัญญาณภาพดิจิตอล 3 มิติ [8] พบว่า แบบเสมือนจริงเพื่อการพิสูจน์เอกลักษณ์ของยารูปแบบ เม็ดยาต้นแบบที่ได้จากห้องปฏิบัติการผลิตยา พบว่าการจำลอง ภาพยาสามมิติในปัจจุบันเพื่อการศึกษาการเคลือบยาที่ได้จาก การผลิตยา ปฏิบัติโดยการพัฒนาวิธีการ 2 มิติให้เป็นเทคโนโลยี ภาพ 3 มิติ การนำเสนอข้อมูลยาออกมาเป็นกราฟิก 3 มิติ เห็น ได้ว่าบทบาทของคอมพิวเตอร์กราฟิกในระบบสนับสนุนการ ตัดสินใจการใช้ยา ผลการศึกษารายละเอียดโครงสร้างทาง กายภาพชั้นเคลือบยา อาศัยเทคนิคการตอบสนองของยาด้วย แสง UV-A งานวิจัยนี้ได้นำเสนอขั้นตอนวิธีการสร้างโมเดลเม็ดยา 3 มิติจากภาพถ่าย 2 มิติหลายถาพ จากการดำเนินการผลิตยา diclofenac sodium เคลือบฟิล์มต้นแบบด้วย พอลิเมอร์ชนิด Hydroxypropylmethyl cellulose ไม่เติมสีโดยการผลิตยา ตัวอย่างจำนวน 7 กลุ่ม การวิเคราะห์พื้นผิวของยาที่เคลือบบนยา diclofenac sodium จากห้องปฎิบัติการตั้งแต่ไม่เคลือบ จนทำ การเคลือบ 60 นาที โดยเก็บตัวอย่างเม็ดยาทุก ๆ 10 นาที สังเกตได้ว่าการเคลือบผิวยาที่40 นาทีตอบสนองการการสะท้อน UV-A ได้ดีที่สุด การสร้างพื้นผิวให้กับโมเดลสร้างสร้างจำลองเม็ด ยา 3 มิตินำใช้ประโยชน์ด้านเภสัชอุตสาหกรรมรมการผลิตยา การศึกษารูปร่าง ขนาดเม็ดยาเสมือนจริง ก็สามารถจำลองการ ผลิตและแสดงผลได้เสมือนจริง

ในงานวิจัยเรื่อง การตรวจสอบคุณภาพทางกายภาพของข้าว กล้องงอกโดยใช้การประมวลผลภาพ [9] พบว่า งานวิจัยนี้ได้นํา เทคโนโลยีการประมวลผลภาพด้วยวิธี Deep Learning และใช้ อัลกอริธึม CNN เพื่อสร้างแบบจําลองในการจําแนกเมล็ดข้าว กล้องงอกไรซ์เบอรี่ โดยผู้เชี่ยวชาญและปราชญ์ชาวบ้านได้เลือก ข้าวกล้องงอกไรซ์เบอรี่ 500 ตัวอย่าง จากนั้นจึงพัฒนาโปรแกรม และสร้างแบบจําลองโดยใช้ภาพข้าวกล้องงอกไรซ์เบอรี่จํานวน 250 ภาพ และภาพข้าวกล้องไรซ์เบอรี่ที่ไม่ใช่ข้าวกล้องงอก จํานวน 250 ภาพ ผลของการสร้างแบบจําลองแสดงให้เห็นว่า

อัลกอริธึม CNN สามารถสร้างแบบจําลองที่มี่ความแม่นยำสูงถึง 95.17 % และในกระบวนการทดสอบแสดงให้เห็นว่าแบบจําลอง ที่สร้างขึ้นมีความแม่นยําในการจําแนกรูปภาพของข้าวกล้องโดย ผลการทดสอบพบว่ากระบวนการวิจัยและโปรแกรมที่พัฒนาขึ้น มีความแม่นยำในการจำแนกข้าวกล้องงอกได้มากถึง 96% รวมถึงการจําแนกประเภทของข้าวที่ไม่ใช่ข้าวกล้องงอกด้วย ความแม่นยำ 84%

#### **5. ขั้นตอนและวิธีการดำเนินงาน 5.1 พัฒนาเครื่องมือเก็บข้อมูลสำหรับการวิเคราะห์ปริมาณ วัตถุ**

1) ออกแบบอุปกรณ์เก็บข้อมูลสำหรับการวิเคราะห์ปริมาณ

วัตถุ กล้อง ข้อมลภาพ แหล่งกำเนิดแสง คอมพิวเตอร์โน้ตบุ๊ค 21 cm กล่องควบคมแสง วัตถ

**ภาพ 4** อุปกรณ์เก็บข้อมูลภาพ

จากภาพที่ 4 การออกแบบอุปกรณ์สำหรับการเก็บข้อมูลภาพ ของวัตถุตัวอย่าง เพื่อให้ภาพที่มีความเหมาะสมต่อการนำมา ประมวลผล และช่วยลดปัญหาจากสัญญาณรบกวนที่เกิดขึ้นจาก ภาพถ่าย ซึ่งอุปกรณ์ที่พัฒนาขึ้นประกอบด้วยกล้องถ่ายภาพ กล่องสำหรับการควบคุมสภาพแสง อุปกรณ์ที่ให้กำเนิดแสง และ อุปกรณ์สำหรับการประมวลผลภาพ

#### 2) เก็บข้อมูลวัตถุตัวอย่างที่ใช้ในการทดลอง

ในขั้นตอนนี้ดำเนินการโดยการวัดคุณลักษณะทางกายภาพ ของกล้วยปอกเปลือก ได้แก่ ความกว้าง ความยาว และน้ำหนัก ของกล้วย โดยใช้เครื่องมือเป็นไม้บรรทัด และเก็บข้อมูล คุณลักษณะของกล้วย จำนวน 30 ผล สำหรับคำนวณค่าทางสถิติ เพื่อนำไปใช้ในการพัฒนาอัลกอริทึมในการวิเคราะห์ปริมาณของ กล้วยปอกเปลือก

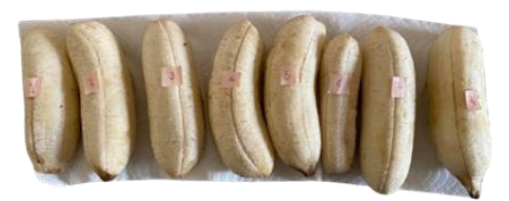

**ภาพ 5** ตัวอย่างชุดข้อมูลที่ใช้ทดลอง

3) เก็บข้อมูลภาพตัวอย่าง

ในขั้นตอนนี้คือการถ่ายภาพวัตถุ (กล้วยปอกเปลือก) ที่ใช้ ในการทดลอง ซึ่งการถ่ายภาพทั้งหมด 30 ภาพ โดยภาพทั้งหมด จะถูกถ่ายจากอุปกรณ์เก็บข้อมูลนั้นมีการสร้างข้อกำหนดสำหรับ การเก็บข้อมูลภาพจากอุปกรณ์เก็บข้อมูลภาพ

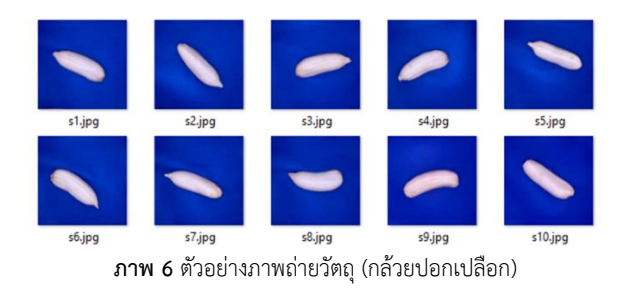

#### **5.2 พัฒนาเทคนิคโปรแกรมที่ใช้วิเคราะห์ปริมาณวัตถุ**

พัฒนาเทคนิคโปรแกรมที่ใช้วิเคราะห์ปริมาณวัตถุโดยใช้ วิธีการวิเคราะห์ข้อมูลภาพ เป็นการวิเคราะห์เพื่อหาคุณลักษณะ ภายในภาพ ซึ่งประกอบด้วย 3 ขั้นตอน ได้แก่ การรับข้อมูลภาพ การประมวลผลภาพเบื้องต้น และการคำนวณหาคุณลักษณะของ ภาพ โดยมีขั้นตอนดังต่อไปนี้

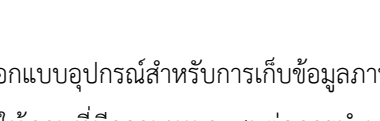

#### **The 10th Asia Undergraduate Conference on Computing (AUC<sup>2</sup> ) 2022**

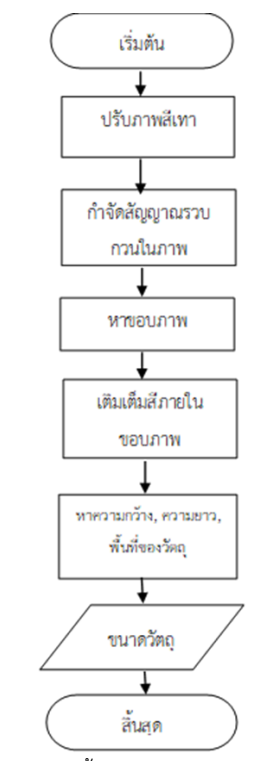

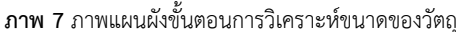

การทำงานของโปรแกรมสำหรับการวิเคราะห์ปริมาณของ วัตถุเริ่มจากการนำข้อมูลภาพที่ถ่ายเข้ามา จากนั้นจะเข้าสู่ กระบวนการประมวลผลภาพโดยเริ่มจากการแปลงภาพสี RGB เป็นภาพระดับเทา ถัดมาจะเป็นขั้นตอนการเบลอภาพเพื่อกำจัด สัญญาณรบกวนที่ไม่ต้องการออกจากภาพ จากนั้นจะเป็น ขั้นตอนของการตรวจจับขอบของวัตถุจากภาพโดยใช้วิธีแคนนี เมื่อได้ขอบของวัตถุขั้นตอนถัดมาจะทำการเติมเต็มสีภายในขอบ ของวัตถุที่ตรวจจับได้ให้เป็นสีเดียวกันกับขอบเพื่อระบุพื้นที่ของ วัตถุ ขั้นตอนถัดมาจะทำการระบุความกว้างและความยาวของ วัตถุจากขอบที่ตรวจจับได้ และขั้นตอนสุดท้ายคือการคำนวณหา ขนาดพื้นที่ของวัตถุจากการคำนวณหาพิกเซลทั้งหมดภายในขอบ ของวัตถุเทียบกับอัตราส่วนพื้นที่ที่เกิดจากความกว้างและความ ยาวของวัตถุ ซึ่งจะทำให้ได้คุณลักษณะของวัตถุ คือ ความกว้าง ความยาว และพื้นที่สำหรับนำไปใช้ในการระบุขนาดของวัตถุ ต่อไป

#### **6. ผลการดำเนินงาน**

จากการพัฒนาโปรแกรมการวิเคราะห์ปริมาณวัตถุ กรณีศึกษากล้วยปอกเปลือก โดยใช้หลักการประมวลผลภาพ ผู้วิจัยได้ดำเนินการศึกษาตามวัตถุประสงค์ โดยผู้วิจัยได้มุ่งเน้น พัฒนาอัลกอริทึมเพื่อให้สามารถประมวลผล วิเคราะห์ และแสดง ปริมาณวัตถุได้ถูกต้อง แม่นยำ ซึ่งมีผลการศึกษาดังต่อไปนี้

#### **6.1 ผลการหาคุณลักษณะของวัตถุจากรูปภาพ**

จากการประมวลผลภาพสามารถคำนวณหาคุณลักษณะของ พื้นที่ที่สนใจภายในภาพได้ ซึ่งประกอบด้วย 2 พารามิเตอร์ ได้แก่ ความกว้าง และความยาวของวัตถุ

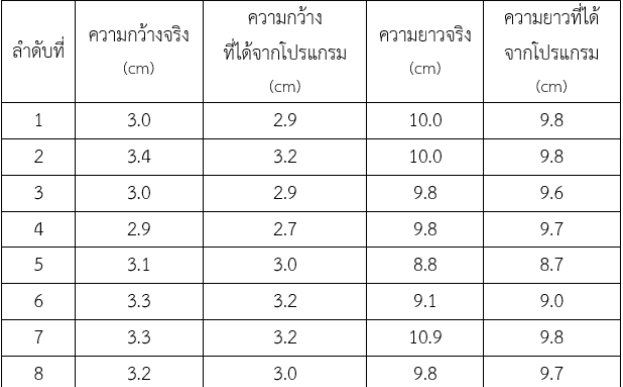

#### **ตาราง 1** การบันทึกข้อมูลจากการวัดและจากโปรแกรมที่พัฒนาขึ้น

#### **6.2 ผลลัพธ์โปรแกรมวิเคราะห์ปริมาณวัตถุ**

1) การปรับภาพสีเทา

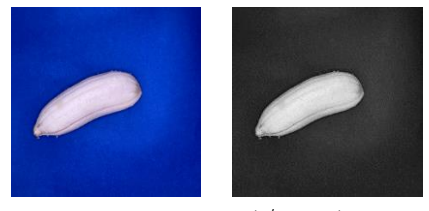

**ภาพ 8** การแปลงภาพสีเป็นภาพสีเทา

#### 2) กำจัดสัญญาณรบกวนในภาพ

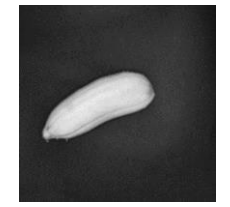

**ภาพ 9** การกำจัดสัญญาณรบกวนในภาพ

#### 3) หาขอบภาพ

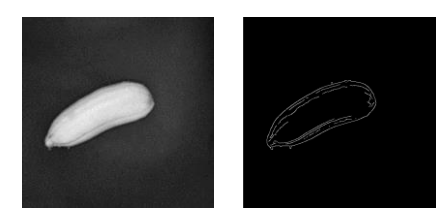

**ภาพ 10** การหาขอบภาพ

#### 4) เติมเต็มสีภายในขอบภาพ

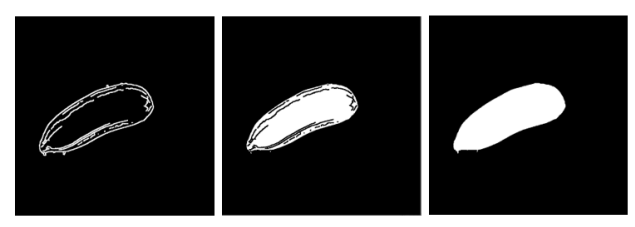

**ภาพ 11** การเติมเต็มสีภายในขอบภาพ

#### 5) หาความกว้าง ความยาว และพื้นที่ของวัตถุ

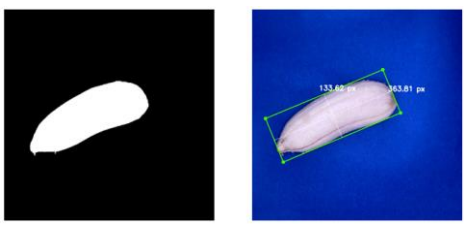

**ภาพ 12** การหาความกว้าง ความยาว และพื้นที่ของวัตถุ

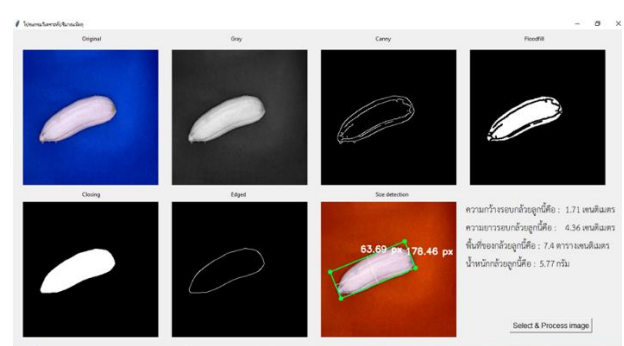

#### 6) กระบวนการทำงานของโปรแกรม

**ภาพ 13** ผลการวิเคราะห์ปริมาณของวัตถุ (กล้วยปอกเปลือก) ของ โปรแกรม

จากผลการทดลองการวัดขนาดของวัตถุ (กล้วยปอกเปลือก) และการหาขนาดของวัตถุจากโปรแกรม จำนวน 30 ภาพ พบว่า โปรแกรมที่พัฒนาขึ้น สามารถหาขนาดและแสดงผลขนาดที่ได้

จำนวน 22 ภาพ และไม่สามารถหาขนาดได้ จำนวน 8 ภาพ โดย มีค่าความความถูกต้องในการตรวจจับอยู่ที่ร้อยละ 73.33 และมี ค่าความผิดพลาดในการตรวจจับร้อยละ 26.67 และจากผลการ ทดลองพบว่าภาพที่ไม่สามารถหาและแสดงขนาดได้เนื่องจาก ภาพถ่ายที่รับเข้ามาประมวลผลนั้นมีคุณภาพต่ำ เช่น แสงเงาที่ เกิดขึ้นภายในภาพ ความคมชัดของภาพ เป็นต้น

#### **7. สรุปผล**

การพัฒนาเทคนิคการวิเคราะห์หาขนาดวัตถุ กรณีศึกษา กล้วยปอกเปลือกด้วยเทคโนโลยีการประมวลผลภาพนั้น ได้ทำ การดำเนินการตั้งแต่กระบวนการเตรียมภาพสำหรับการนำไป ประมวลผล โดยมีการพัฒนาอุปกรณ์สำหรับเก็บข้อมูลภาพโดย สร้างข้อกำหนดสำหรับการจัดเก็บข้อมูลภาพที่ใช้ทดลอง การนำ ภาพมาประมวลผลโดยใช้เทคนิคการประมวลผลภาพ ได้แก่ 1. การแปลงภาพสี RGB เป็นภาพเทาเพื่อลดขนาดของภาพก่อนนำ ภาพมาประมวลผล 2.การกำจัดสัญญาณรวบกวนในภาพเพื่อ กำจัดภาพรบกวนของวัตถุหรือสิ่งอื่นภายในภาพ 3.การหาขอบ ของภาพ เพื่อให้สามารถระบุขอบเขตของวัตถุที่สนใจภายในภาพ และ 4.การเติมเต็มสีภายในขอบภาพ และ 5.หาความกว้าง ความ ยาว และพื้นที่ของวัตถุ เพื่อให้โปรแกรมสามารถแสดง คุณลักษณะของวัตถุ คือค่าความกว้าง ความยาว และพื้นที่ของ วัตถุที่สนใจ

ผลการทดสอบโปรแกรมการวิเคราะห์ปริมาณวัตถุที่ได้ พัฒนาขึ้นพบว่า สามารถหาขนาดและแสดงขนาดได้ดี โดยจาก การทดลองใช้งานกับภาพถ่ายของวัตถุจำนวน 30 ภาพ สามารถ หาขนาดและแสดงขนาดของวัตถุได้ 22 ภาพ โดยมีค่าความ ความถูกต้องในการตรวจจับอยู่ที่ร้อยละ 73.33 ซึ่งสามารถ นำไปประยุกต์ใช้งานได้จริง และนำไปพัฒนาเป็นเครื่องต้นแบบ ในการคัดแยกกล้วย แบบอัตโนมัติต่อไปได้ในอนาคต

#### **8. ข้อจำกัดในการทดลอง**

1. ระยะห่างระหว่างวัตถุกับอุปกรณ์ตรวจจับภาพที่ต้องกำหนด ไว้อย่างเหมาะสม

2. สภาพแวดล้อมระหว่างทำการทดลอง เช่น แสง พื้นหลังของ วัตถุ ที่จะต้องมีความเหมาะสมกับการทดลองตรวจจับภาพ

#### **9. ข้อเสนอแนะ**

1. การทำส่วนหน้าจอกราฟิกของโปรแกรมเพื่อผู้ใช้งานสามารถ ใช้งานโปรแกรมได้สะดวกมากขึ้น

2. ควรมีการทดลองกับกลุ่มตัวอย่างเพิ่มเพื่อสร้างความ น่าเชื่อถือให้กับอัลกอริทึม

3. สามารถนำไปพัฒนาเพื่อระบุขนาดของกล้วย และพัฒนาเป็น เครื่องต้นแบบในการคัดแยกกล้วยแบบอัตโนมัติ

#### **เอกสารอ้างอิง**

- [1] Choochuay, "ประวัติกล้วย" [Online]. แหล่งที่มา https://http://dpm.nida.ac.th/main/index. php /articles/fire/item/147. [สืบค้นเมื่อ 19 ธันวาคม 2564].
- [2] puechkaset, "กล้วยตาก กล้วยอบ และผลิตภัณฑ์จาก กล้วย" [Online]. แหล่งที่มาhttps://puechkaset.com/กล้วย ตาก/. [สืบค้นเมื่อ 22 เมษายน 2564].
- [3] Nextsoftwares, "ความรู้เบื้องต้นเกี่ยวกับการประมวลผล ภาพดิจิทัล" [Online]. แหล่งที่มา[https://nextsoftwares.](https://nextsoftwares/) wordpress.com/2014/05/22/ความรู้เบื้องต้นเกี่ยว/. [สืบค้นเมื่อ 22 ธันวาคม 2564].
- [4] Nuttakan Chuntra, "OpenCV คืออะไร" [Online]. แหล่งที่มา https://medium.com/@nut.ch40/opencv-คืออะไร-8771e2a4c414. [สืบค้นเมื่อ 28 มกราคม 2564].
- [5] SAPA CHANYACHATCHAWAN, "Learning OpenCV: Contour"[Online]. แหล่งที่มา [http://sapachan.blogs](http://sapachan.blogs/) pot.com/2010/04/detect-edge-canny-edgecontour-opencv.html. [สืบค้นเมื่อ 29 มกราคม 2564].
- [6] พิเชษ วะยะลุน, "การตัดแยกภาพโครโมโซมชนิดจีแบนด์ จากภาพพื้นหลังแบบอัตโนมัติ" [Online]. แหล่งที่มา <http://cuir.car.chula.ac.th/handle/> 123456789/58126. [สืบค้นเมื่อ 30 มกราคม 2564].
- [7] สุชาติ แย้มเม่น, "การจำแนกประเภทเมล็ดข้าวขาวด้วยการ ประมวลผลภาพ" [Online]. แหล่งที่มา https://ph02.tcithaijo.org/. [สืบค้นเมื่อ 30 มกราคม 2564].
- [8] ภักดี สุขพรสวรรค์, "ประมวลสัญญาณภาพดิจิตอล 3 มิติ แบบเสมือนจริงเพื่อการพิสูจน์เอกลักษณ์ของยารูปแบบเม็ด

ยาต้นแบบที่ได้จากห้องปฏิบัติการผลิตยา" [Online]. แหล่งที่มา http://dspace.lib.buu.ac.th/ xmlui/handle /1234567890/3977. [สืบค้นเมื่อ 30 มกราคม 2564].

[9] จิตรพงษ์ เจริญจิตร และคณะ, "การตรวจสอบคุณภาพทาง กายภาพของข้าวกล้องงอกโดยใช้การประมวลผลภาพ" [Online]. แหล่งที่มา https://ph02.[tcithaijo.org/](https://ph02.tcithaijo.org/) index.php/JIST/article/download/242278/164552/. [สืบค้นเมื่อ 30 มกราคม 2564].

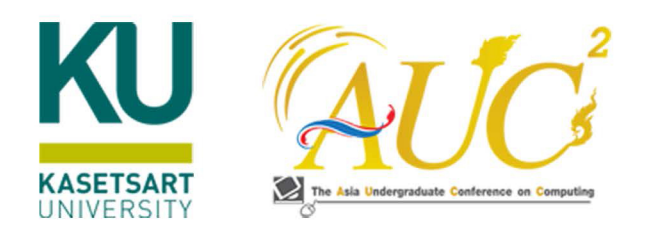

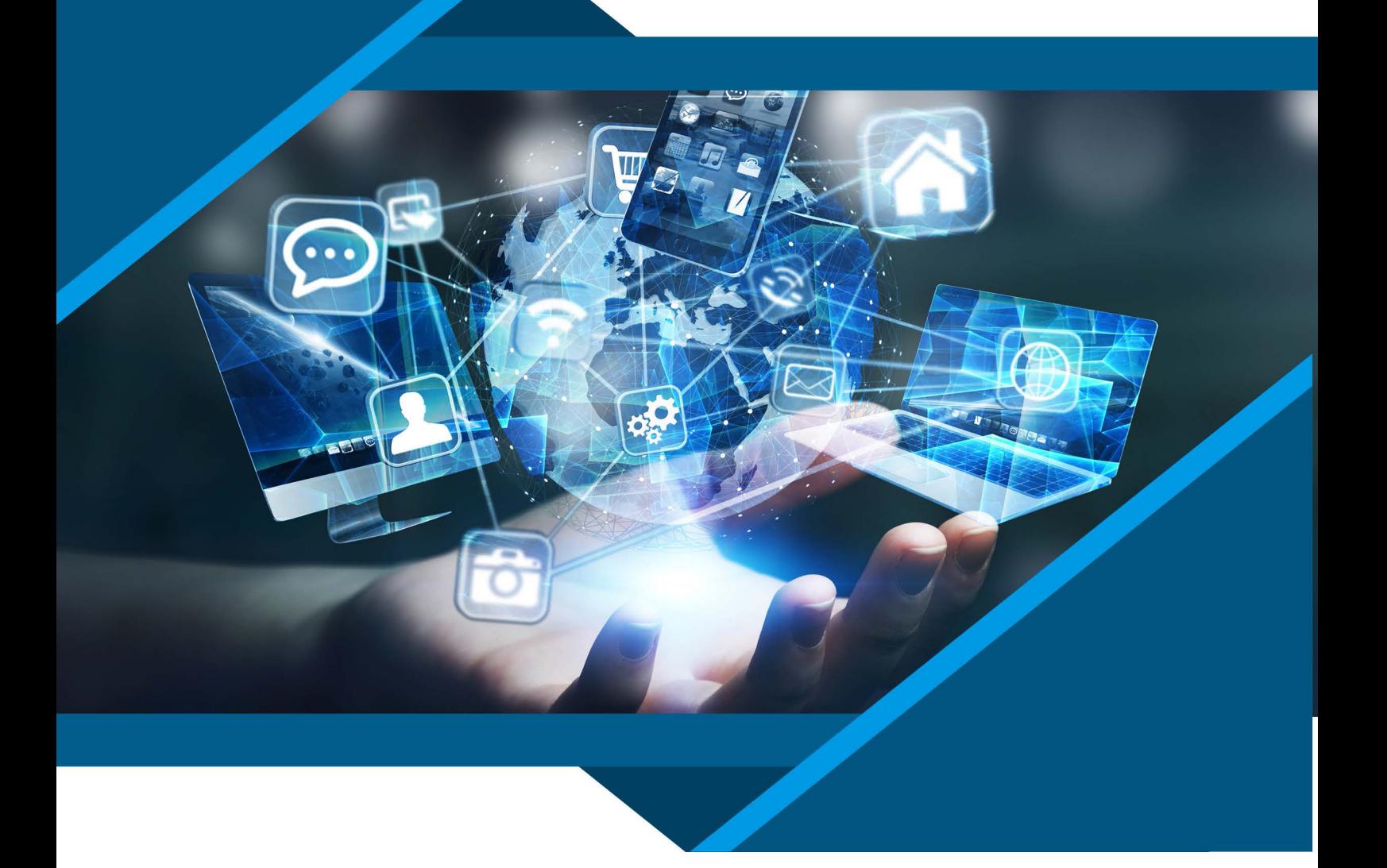

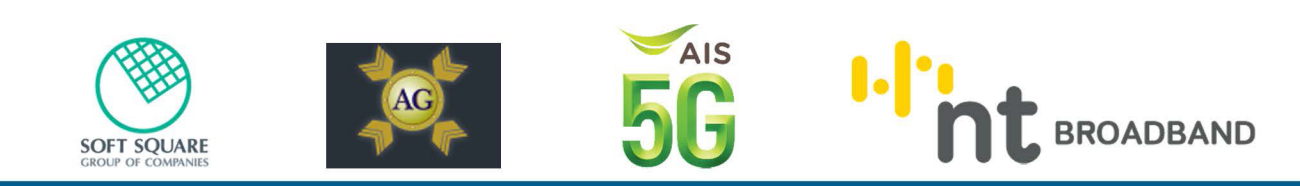

Faculty of Science at Sriracha Kasetsart University